### MODE OF MEETING

In support of the Government of Malaysia's ongoing efforts to b. contain the spread of Coronavirus Disease 2019 ("COVID-19") and as part of the Group's safety measures, the Company will conduct the 45<sup>th</sup> AGM on a **FULLY VIRTUAL** basis through live streaming and online remote voting.

This is in line with the revised Guidance Note and FAQs on the Conduct of General Meetings for Listed Issuers issued by the Securities Commission Malaysia on 16 July 2021, including any amendments that may be made from time to time.

Accordingly, an online meeting platform can be recognised as the meeting venue or place under Section 327(2) of the Companies Act 2016 provided that the online platform is located in Malaysia.

#### REMOTE PARTICIPATION AND VOTING FACILITIES ("RPV")

a. at Tricor Investor & Issuing House Services Sdn Bhd, Unit 32-01, Level 32, Tower A, Vertical Business Suite, Avenue 3, Bangsar South, No. 8, Jalan Kerinchi, 59200 Kuala Lumpur or its Customer Service Centre at Unit G-3, Ground Floor, Vertical Podium, Avenue 3, Bangsar South, No. 8, Jalan Kerinchi, 59200 Kuala Lumpur; OR

Shareholders are to attend, speak [including posing questions to the Board of Directors ("Board") or Management of the Company via real time submission of typed texts] and vote (collectively, "participate") remotely at the 45<sup>th</sup> AGM of the Company using RPV provided by Tricor Investor & Issuing House Services Sdn Bhd ("Tricor") via its TIIH Online website at https://tiih.online. Please refer to the procedures for RPV.

lodge electronically via Tricor's TIIH Online website at https://tiih.online. The procedures on electronic lodgement of proxy form are summarised in page 365 of this Annual Report.

If you have submitted your Form of Proxy prior to the 45<sup>th</sup> AGM and subsequently decide to personally participate in the 45<sup>th</sup> AGM, please contact Tricor to revoke/cancel your appointment of proxy.

Shareholders who appoint proxies to participate via RPV in the 45<sup>th</sup> AGM of the Company must ensure that the duly executed Forms of Proxy are deposited either by hardcopy or electronic means no later than Monday, 6 December 2021 at 10:00 a.m. in the following manner:

> As the 45<sup>th</sup> AGM of the Company is a fully virtual AGM, shareholders who are unable to participate in this meeting may appoint the Chairman of the 45th AGM as his/her proxy and indicate the voting instructions in the Form of Proxy.

Shareholders/proxies/corporate representatives/attorneys who wish to participate in the 45<sup>th</sup> AGM of the Company via the RPV are to follow the requirements and procedures as summarised below:-

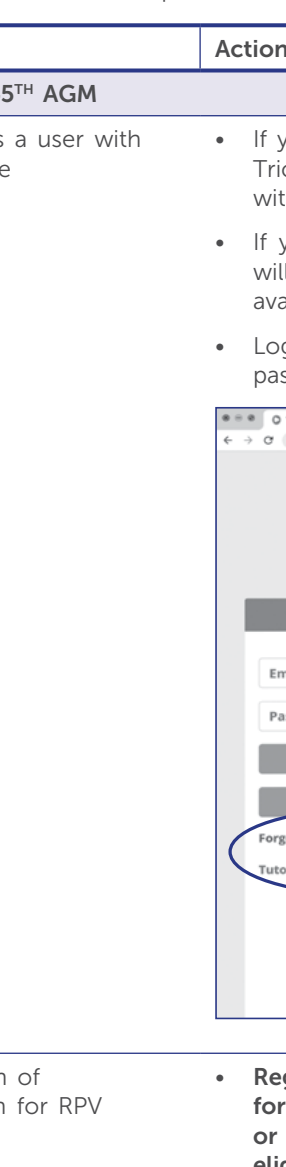

#### Fax copies of the duly executed Form of Proxy are not acceptable.

If you wish to personally participate in the 45<sup>th</sup> AGM, please do not submit any Form of Proxy. You will not be allowed to participate in the 45<sup>th</sup> AGM together with your appointed proxy.

Corporate representatives of corporate shareholders must deposit their original/duly certified certificate of appointment of corporate representative with Tricor no later than Monday, 6 December 2021 at 10:00 a.m. in order to participate via RPV in the 45<sup>th</sup> AGM of the Company.

Attorneys appointed by power of attorney must deposit their powers of attorney with Tricor no later than Monday, 6 December 2021 at 10:00 a.m. in order to participate via RPV in the 45<sup>th</sup> AGM of the Company.

A shareholder who has appointed a proxy or attorney or authorised representative to participate in the 45<sup>th</sup> AGM of the Company via RPV must request his/her proxy to register himself/herself for RPV at Tricor's TIIH Online website at https://tiih.online.

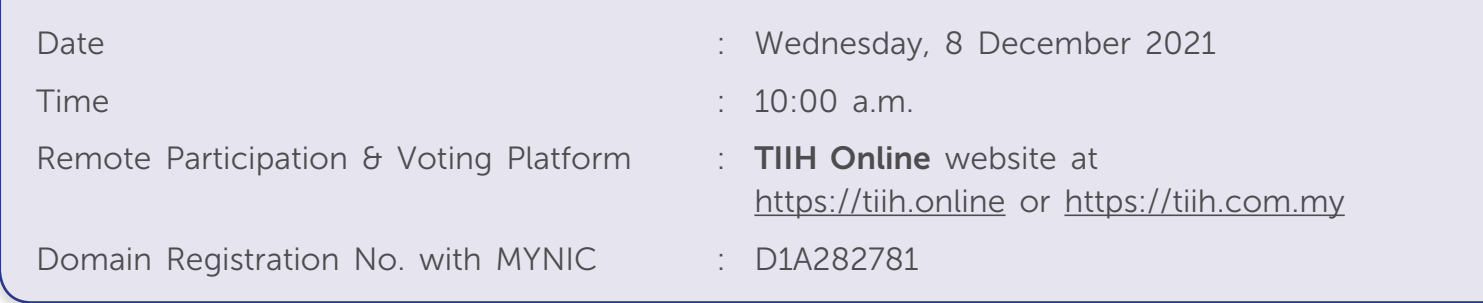

#### *IMPORTANT: Whether –*

(b) Submission registration

Procedure **BEFORE THE 4** (a) Register as **TIIH Onlin** 

- *– you are registering as a new user with Tricor's TIIH Online, or*
- *– you are already a registered user with Tricor's TIIH Online and you are registering for use of the RPV for the 45th AGM,*
	-
- *please ensure that you register early to allow sufficient time for approval/verification so that you are able to login to the meeting platform and/or use the RPV.*

• Login with your user ID and password and select the corporate event: "(REGISTRATION) GAMUDA 45TH AGM".

• Read and agree to the Terms and Conditions and confirm the Declaration.

• Select "Register for Remote Participation and Voting".

• Review your registration and proceed to register.

• System will send an e-mail to notify that your registration for remote participation has been received and will be verified.

After verification of your registration against the General Meeting Record of Depositors dated 30 November 2021, the system will send you an e-mail after 6 December 2021 confirming approval of your registration for RPV. The procedures for using the RPV will also be set out in the email. In the event your registration is not approved, you will also be notified via e-mail.

you have not registered as a user of TIIH Online, please refer to the tutorial guide posted on icor's TIIH Online website for assistance to sign up. Registration as a user will be approved thin one working day and you will be notified via email.

you are **already a registered user** with TIIH Online, you do not need to register again. You receive an **e-mail from Tricor** notifying that the remote participation for the  $45<sup>th</sup>$  AGM is ailable for registration on TIIH Online.

gin to TIIH Online website at https://tiih.online with your user name (i.e. e-mail address) and ssword under the "e-Services" (as illustrated below).

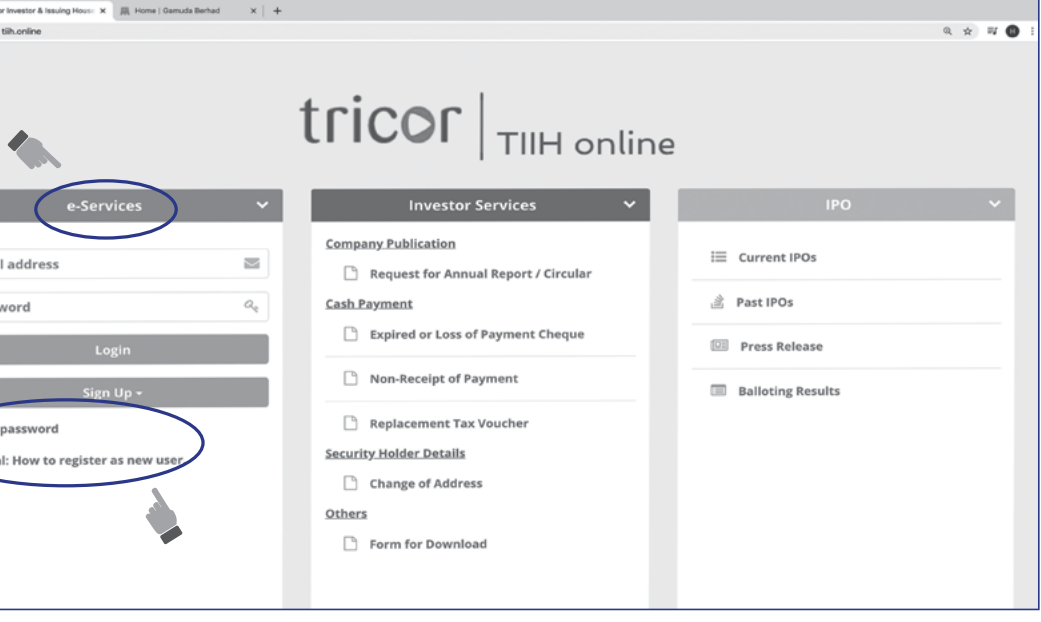

eqistration is open from Tuesday, 9 November 2021 until the day of the 45<sup>th</sup> AGM scheduled Wednesday, 8 December 2021. Shareholder(s) or proxy(ies) or corporate representative(s) attorney(s) are required to pre-register their attendance for the 45<sup>th</sup> AGM to ascertain their eligibility to participate in the  $45<sup>th</sup>$  AGM using RPV.

# ADMINISTRATIVE DETAILS

Forty-Fifth ("45<sup>th"</sup>) Annual General Meeting ("AGM")

# ADMINISTRATIVE DETAILS

Forty-Fifth ("45<sup>th</sup>") Annual General Meeting ("AGM")

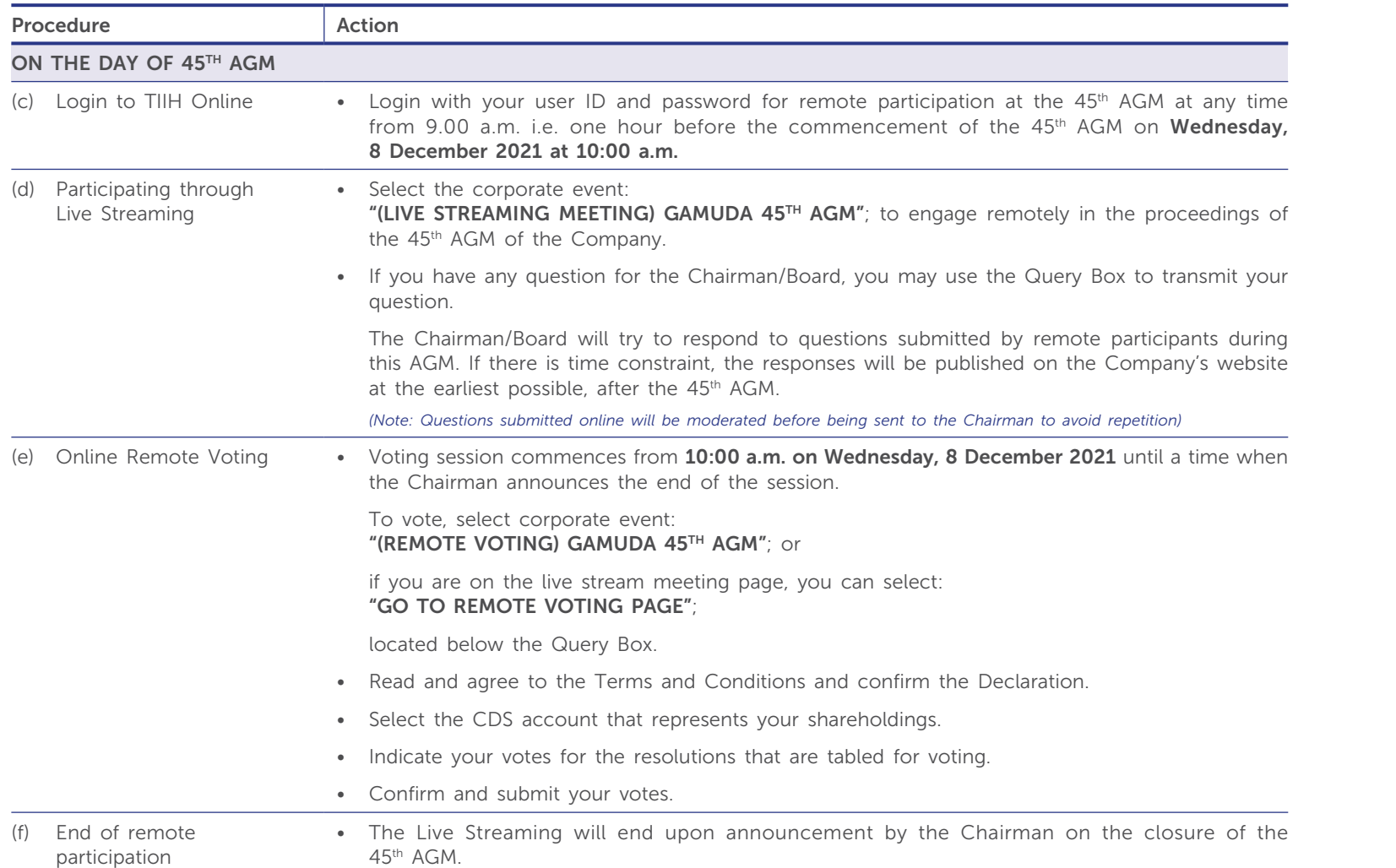

• Once your application to join the 45<sup>th</sup> AGM is approved, you will be granted the right to participate in the live stream broadcast of the 45<sup>th</sup> AGM and to vote remotely. *Your login to TIIH Online on the day of the 45th AGM will indicate your presence at the virtual meeting.*

#### *Note to users of the RPV:*

*• The quality of your connection to the live broadcast is dependent on the bandwidth and stability of the internet at your location and the device you use.*

*• If you encounter issues with logging-in, connection to the live streamed meeting or online voting, kindly call Tricor Help Line at 011-40805616/011-40803168/ 011-40803169/011-40803170 for assistance or e-mail to tiih.online@my.tricorglobal.com for assistance.*

### ELECTRONIC LODGEMENT OF PROXY FORM

The procedures to lodge your Form of Proxy electronically via Tricor's TIIH Online website are summarised below:

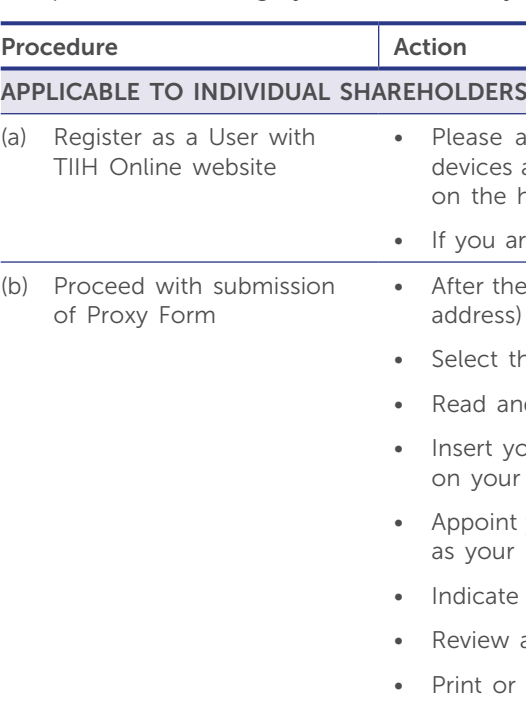

ase access Tricor's TIIH Online website at https://tiih.online using your computer or any ices and register as a user under the "e-Services". Please do refer to the tutorial guide posted the homepage for assistance.

ou are already a registered user with TIIH Online website, you do not need to register again.

r the release of the Notice of Meeting by the Company, login with your user name (i.e. email ress) and password.

ect the corporate event: "GAMUDA 45TH AGM - SUBMISSION OF PROXY FORM".

d and agree to the Terms and Conditions and confirm the Declaration.

ert your CDS account number and indicate the number of shares for your proxy(ies) to vote your behalf.

oint your proxy(ies) and insert the required details of your proxy(ies) or appoint the Chairman your proxy.

cate your voting instructions - FOR or AGAINST, otherwise your proxy will decide your vote.

iew and confirm your proxy(ies) appointment.

or save a PDF copy of the proxy form for your record.

# ADMINISTRATIVE DETAILS

Forty-Fifth ("45<sup>th</sup>") Annual General Meeting ("AGM")

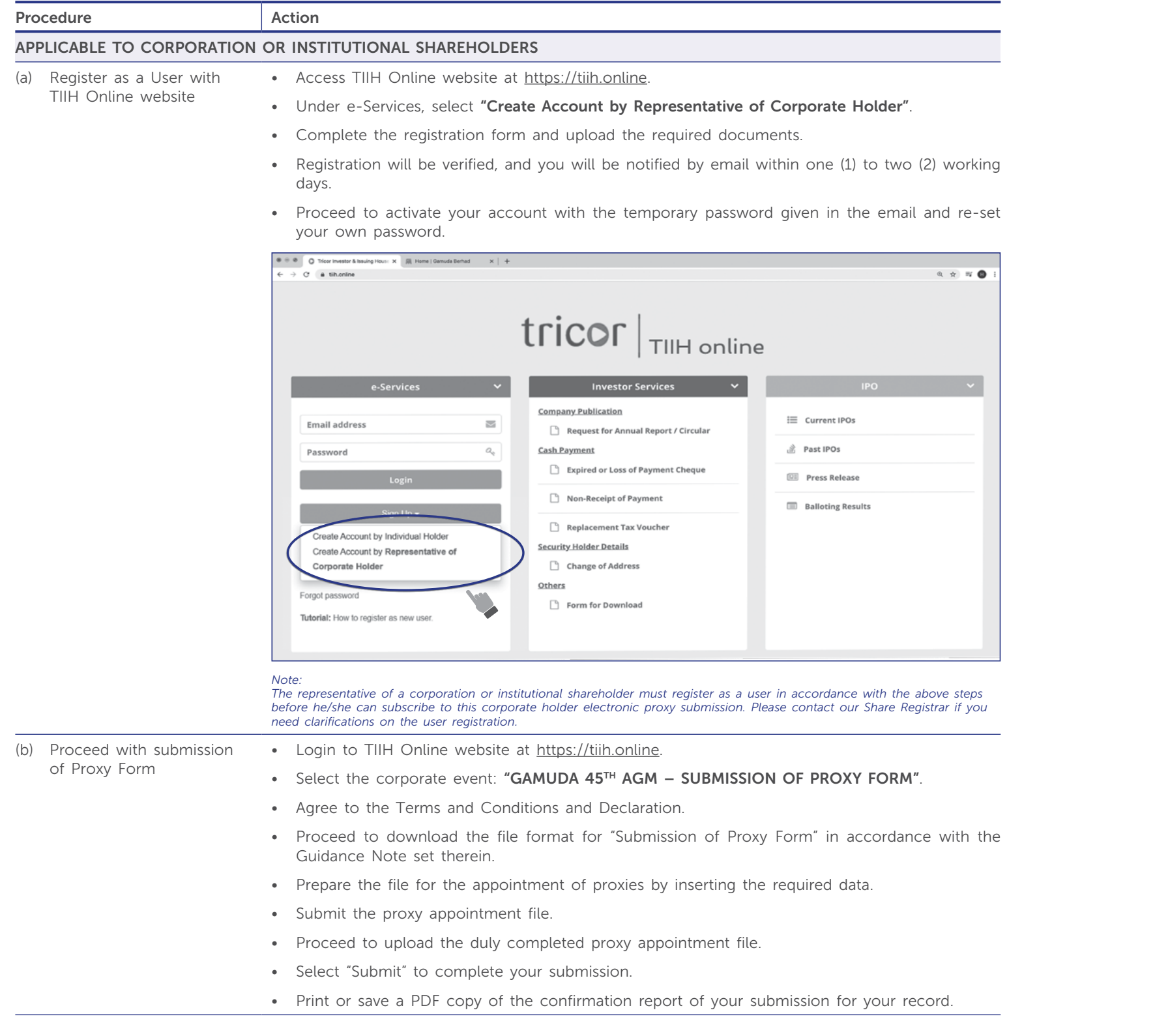

Voting at the 45<sup>th</sup> AGM of the Company will be conducted by poll in accordance with Paragraph 8.29A of Main Market Listing Requirements of Bursa Malaysia Securities Berhad.

Upon completion of the voting session for the 45<sup>th</sup> AGM of the Company, the Scrutineers will verify the poll results followed by the Chairman's announcement whether the resolutions are duly passed.

The Company's Annual Report 2021, Corporate Governance Report 2021, Statement to Shareholders in relation to the Proposed Renewal of Share Buy-back Authority, Notice of the 45<sup>th</sup> AGM, Form of Proxy and this Administrative Details are available at the Company's website at www.gamuda.com.my and Bursa Malaysia's website at [www.bursamalaysia.com](http://www.bursamalaysia.com).

#### VOTING PROCEDURE

You may request for a printed copy of the Annual Report 2021 and the other documents mentioned above at https://tiih.online by selecting "Request for Annual Report/Circular" under the "Investor Services" (as illustrated below). Nevertheless, we hope that you would consider the environment before you decide to request for the printed copy.

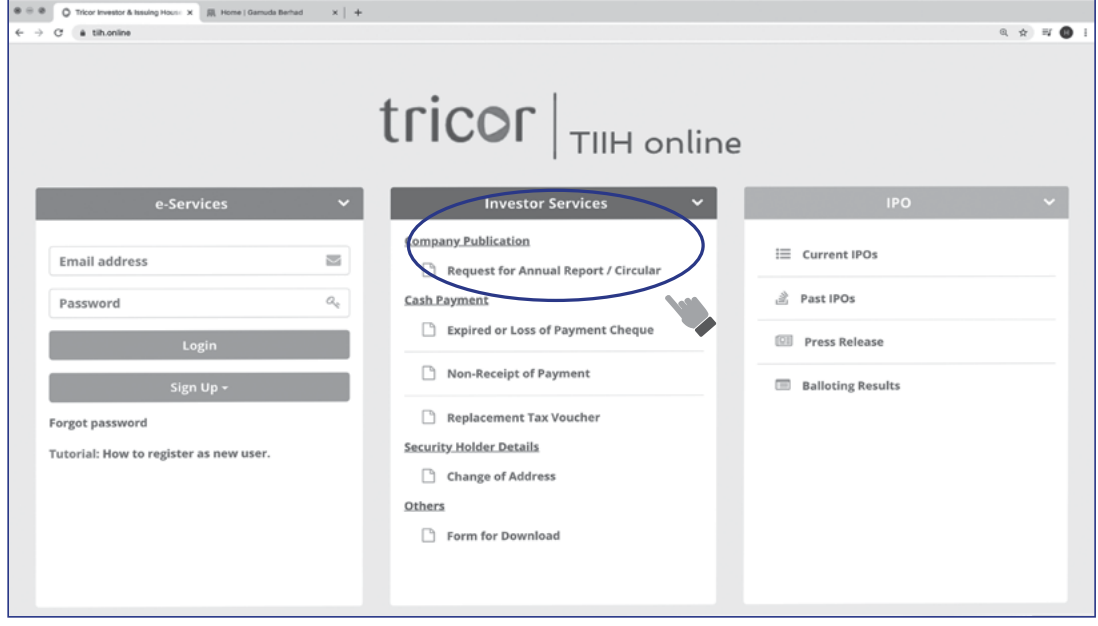

To facilitate the voting process, the Company has appointed Tricor as the Poll Administrator to conduct the poll by way of online remote voting and Coopers Professional Scrutineers Sdn Bhd as the Scrutineers to verify the poll results. (Please refer to "Online Remote Voting" under item (e) in the table above on the procedures for online remote voting).

#### GENERAL MEETING RECORD OF DEPOSITORS

Only shareholders whose names appear in the General Meeting Record of Depositors of the Company maintained by Bursa Malaysia Depository Sdn Bhd as at 30 November 2021 shall be entitled to participate in the 45<sup>th</sup> AGM or appoint proxies to participate on their behalf.

#### ANNUAL REPORT 2021 AND OTHER DOCUMENTS

Unauthorised recording and photography are strictly prohibited at the 45<sup>th</sup> AGM of the Company.

### PRE-MEETING SUBMISSION OF QUESTION(S) TO THE BOARD ENQUIRY

Shareholders or proxies or corporate representatives may submit If you have any enquiry prior to the 45<sup>th</sup> AGM of the Company, questions for the Board prior to the 45<sup>th</sup> AGM via Tricor's please contact the following Tricor's officers during office hours **TIIH Online** website at <u>https://tiih.online</u> by selecting "e-Services" on Mondays to Fridays from 9:00 a.m. to 5:30 p.m. (except public to login, pose questions and submit electronically no later than holidays): Monday, 6 December 2021 at 10:00 a.m. The Board will endeavour to answer these questions received at the 45<sup>th</sup> AGM of the Company.

#### NO E-VOUCHER, GIFT OR FOOD VOUCHER

There will be NO e-voucher, gift or food voucher for shareholders or proxies who participate in the 45<sup>th</sup> AGM of the Company.

The Board would like to thank all its shareholders for their kind co-operation and understanding on this matter.

#### NO RECORDING OR PHOTOGRAPHY

### Tricor Investor & Issuing House Services Sdn. Bhd.

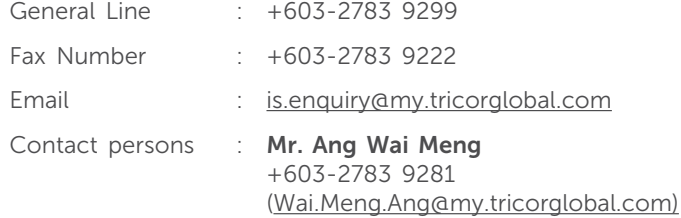

 Ms. Christine Cheng +603-2783 9265 (Christine.Cheng@my.tricorglobal.com)

 Puan Azizah Kadir +603-2783 9360 ([Azizah@my.tricorglobal.com\)](mailto:Azizah@my.tricorglobal.com)

# ADMINISTRATIVE DETAILS

Forty-Fifth ("45<sup>th"</sup>) Annual General Meeting ("AGM")